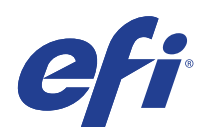

# Programma di Microsoft Windows 7 per sistemi integrati (FES) Extended Security Update (ESU)

# Deployment Guide

© 2020 Electronics For Imaging, Inc.

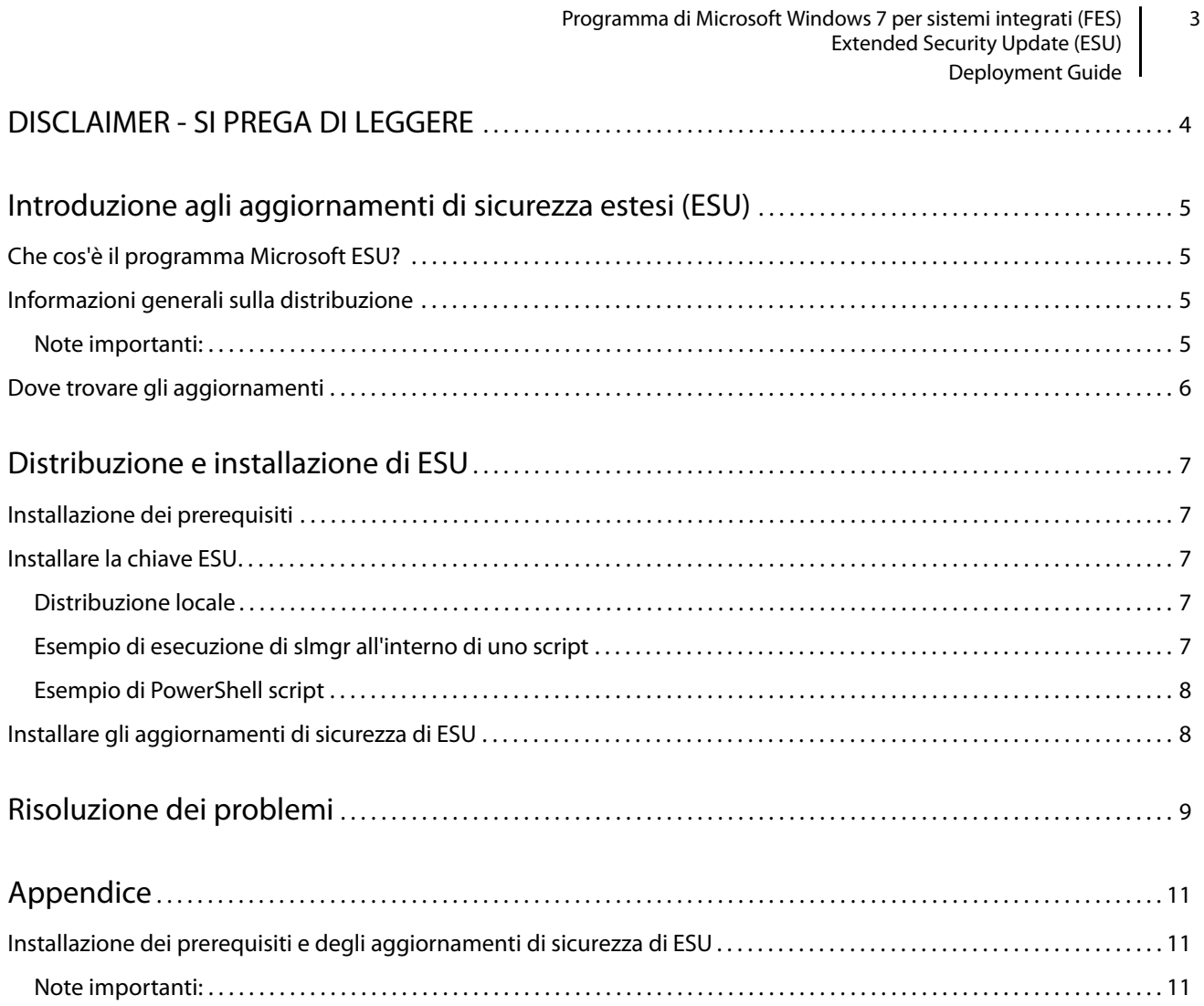

# <span id="page-3-0"></span>DISCLAIMER - SI PREGA DI LEGGERE!

EFI fornisce questo documento "così com'è" per fornire informazioni sul processo di distribuzione generale di ESU e un supporto nelle fasi di pianificazione e preparazione. Le informazioni fornite in questo documento, tra cui l'URL e altri riferimenti al sito Web, potrebbero cambiare senza preavviso.

Il presente documento non fornisce all'utente alcun diritto legale sulla proprietà intellettuale di qualsiasi prodotto Microsoft. È possibile copiare e utilizzare questo documento a fini interni e come riferimento.

# <span id="page-4-0"></span>Introduzione agli aggiornamenti di sicurezza estesi (ESU)

## <span id="page-4-1"></span>Che cos'è il programma Microsoft ESU?

Microsoft ha sviluppato il programma ESU per fornire fino a tre anni di aggiornamenti di sicurezza per Windows 7 per quei sistemi integrati (FES) che sono giunti al termine dei loro 10 anni di assistenza Microsoft generale ed estesa.

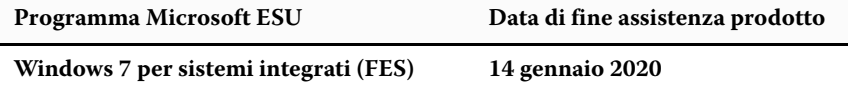

### <span id="page-4-2"></span>Informazioni generali sulla distribuzione

Prima di installare gli aggiornamenti di sicurezza ESU è necessario installare sul proprio dispositivo tre prerequisiti:

**1** Aggiornamento della licenza ESU - espande l'intervallo della chiave prodotto originale, in modo che la chiave ESU possa essere installata su un dispositivo.

Sono disponibili istruzioni dettagliate nell'articolo del Microsoft Knowledge Base [KB4519972](https://support.microsoft.com/en-us/help/4519972/windows-7-update-kb4519972)**:**

<https://support.microsoft.com/en-us/help/4519972/windows-7-update-kb4519972>

**2** Chiave ESU - una chiave pre-attivata che permette a un dispositivo di ricevere gli aggiornamenti di sicurezza ESU.

È necessario installare una chiave nuova ogni anno. Non è necessaria alcuna attivazione.

**3** Aggiornamento stack di manutenzione ESU (SSU) - un aggiornamento speciale che permette a un dispositivo di ricevere gli aggiornamenti di sicurezza ESU.

Sono disponibili istruzioni dettagliate nell'articolo del Microsoft Knowledge Base [KB4531786](https://support.microsoft.com/en-us/help/4531786/servicing-stack-update-for-windows-7-sp1-and-server-2008-r2-sp1):

[https://support.microsoft.com/en-us/help/4531786/servicing-stack-update-for-windows-7-sp1-and-server-2008](https://support.microsoft.com/en-us/help/4531786/servicing-stack-update-for-windows-7-sp1-and-server-2008-r2-sp1) [r2-sp1](https://support.microsoft.com/en-us/help/4531786/servicing-stack-update-for-windows-7-sp1-and-server-2008-r2-sp1)

Una volta installati questi elementi, i dispositivi saranno pronti per ricevere gli aggiornamenti di sicurezza ESU non appena disponibili.

Il primo aggiornamento di sicurezza ESU per Windows 7 FES è previsto per l'11 febbraio 2020. In genere, gli aggiornamenti alla sicurezza sono disponibili il secondo martedì di ogni mese. In caso di attacco, per motivi di sicurezza Microsoft potrebbe rilasciare un aggiornamento fuori programma.

#### <span id="page-5-0"></span>**Note importanti:**

- **•** I numeri di KB sopra menzionati potrebbero cambiare. È necessario cercare la release 10C del rollup di anteprima mensile (ad esempio, 2019-10 anteprima mensile del rollup di qualità per Windows 7).
- **•** Non sarà richiesta alcuna attivazione online della chiave ESU.
- **•** Prima di installare la chiave ESU, è necessario installare l'aggiornamento delle licenze ESU.
- **•** La chiave ESU funziona solo con Windows 7 per sistemi integrati (FES).
- **•** La chiave ESU è una chiave add-on e non avrà effetto sulla licenza corrente del sistema operativo o sullo stato di attivazione.

I prerequisiti e gli aggiornamenti per ESU sono strutturati come gli aggiornamenti rilasciati storicamente da Microsoft a cadenza mensile nel "patch Tuesday". Di conseguenza, è possibile installare l'aggiornamento delle licenze, l'aggiornamento dello stack di manutenzione ESU (SSU) e, infine, gli aggiornamenti di sicurezza ESU utilizzando gli **stessi processi e strumenti usati per installare gli aggiornamenti di sicurezza dalla prima installazione del sistema operativo**. In sostanza, qualsiasi metodo utilizzato oggi per ottenere gli aggiornamenti al dispositivo può essere utilizzato anche con i prerequisiti ESU e gli aggiornamenti di sicurezza ESU. Ciò significa che è possibile continuare a usare gli stessi strumenti già utilizzati, inclusi i strumenti di terze parti.

Per i dispositivi non collegati a Internet, per evitare periodi di inattività del dispositivo e costi di manutenzione aggiuntivi Microsoft consiglia di eseguire in batch l'installazione degli aggiornamenti della licenza ESU, la chiave ESU e l'aggiornamento dello stack di manutenzione ESU (SSU) insieme alla manutenzione ordinaria pianificata. È possibile, tuttavia, scegliere di installare prima l'aggiornamento delle licenze e la chiave ESU, e poi l'aggiornamento dello stack di manutenzione ESU (SSU) in un secondo momento. Tutti e tre devono essere installati prima di poter installare gli aggiornamenti della sicurezza ESU.

Per l'installazione di questi prerequisiti sarà necessario pianificare alcuni periodi di inattività. L'aggiornamento delle licenze fa parte di un normale aggiornamento cumulativo mensile. Pertanto, sarà necessario un riavvio. L'aggiornamento dello stack di manutenzione ESU (SSU) non richiede riavvio. Il tempo di inattività necessario varia in base alla velocità della CPU, alla velocità del disco e alla memoria presente nel dispositivo. In generale, comunque, l'installazione di questi prerequisiti non dovrà richiedere più tempo di quello necessario per gli aggiornamenti cumulativi precedenti La chiave ESU può essere installata su un dispositivo in esecuzione, in modo che l'installazione della chiave non richieda periodi di inattività.

### <span id="page-5-1"></span>Dove trovare gli aggiornamenti

Sia i prerequisiti, gli aggiornamenti delle licenze ESU e gli aggiornamenti di ESU servicing stack (SSU), sia i successivi aggiornamenti di sicurezza di ESU mensili verranno pubblicati tramite tutti i canali standard, tra cui: Windows Update (WU), Windows Server Update Services (WSUS) e Microsoft Update Catalog [catalog.update.microsoft.com.](http://www.catalog.update.microsoft.com/Home.aspx)

# <span id="page-6-0"></span>Distribuzione e installazione di ESU

### <span id="page-6-1"></span>Installazione dei prerequisiti

Come accennato in precedenza, se i dispositivi sono collegati in rete (distribuzione da remoto) o offline (distribuzione locale), è possibile installare l'aggiornamento della licenza ESU, l'aggiornamento dello stack di manutenzione ESU (SSU) e, infine, gli aggiornamenti di sicurezza di ESU utilizzando gli **stessi processi e strumenti usati per installare gli aggiornamenti di sicurezza dalla prima installazione del sistema operativo**. Per ulteriori informazioni, consultare [Appendice.](#page-10-0)

### <span id="page-6-2"></span>Installare la chiave ESU

Dopo aver installato l'aggiornamento delle licenze ESU, è possibile installare la chiave di licenza ESU corretta per Anno1/Anno2/Anno3 *È richiesta una nuova chiave ogni anno per ciascuno dei tre anni in cui si partecipa a ESU*.

**Note:** Prima di installare la chiave ESU è necessario installare sul dispositivo l'aggiornamento della licenza ESU.

A seconda del proprio ambiente, sono disponibili metodi diversi per distribuire la chiave ESU. Un metodo è un distribuzione locale in cui la chiave viene inserita manualmente su ogni dispositivo. Altri metodi includono una distribuzione da remoto che utilizza lo strumento Microsoft VAMT o uno script personalizzato che viene inserito in ogni dispositivo. EFI si aspetta che ciascun cliente sappia se sia possibile, per i propri dispositivi, utilizzare uno dei metodi di distribuzione da remoto.

#### <span id="page-6-3"></span>**Distribuzione locale**

Installare la chiave prodotto ESU Anno 1 utilizzando **slmgr**:

- **1** Aprire la finestra **cmd** come amministratore.
- **2** Eseguire "**slmgr/ipk <ESU Licensing key >**"
- **3** Verificare che la chiave prodotto sia stata installata correttamente.

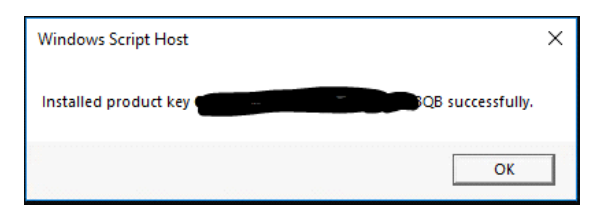

La chiave non richiede attivazione.

#### <span id="page-6-4"></span>**Esempio di esecuzione di slmgr all'interno di un script**

I clienti che gestiscono i dispositivi con script personalizzati possono eseguire il seguente comando:

**cscript c:\windows\system32\slmgr.vbs/ipk <***Your ESU Licensing Key***>**

#### <span id="page-7-0"></span>**Esempio di script PowerShell**

```
$productKey = "la tua chiave di licenza ESU"
Scrivi-host "installazione della chiave prodotto $productKey..."
$licensingService = Get-WmiObject-query ' SELECT * DA SoftwareLicensingService '
$licensingService. InstallProductKey ($productKey)
$licensingService. RefreshLicenseStatus ()
```
#### <span id="page-7-1"></span>Installare gli aggiornamenti di sicurezza di ESU

Installare i pacchetti di aggiornamento di sicurezza ESU nello stesso modo in cui si installano gli attuali aggiornamenti di sicurezza. Per ulteriori informazioni, consultare [Appendice](#page-10-0).

## <span id="page-8-0"></span>Risoluzione dei problemi

- **1** Verificare lo stato della licenza di SKU ESU.
	- **a** Aprire il prompt cmd.
	- **b** Eseguire "**slmgr/dlv**".
	- **c** I tasti installati correttamente produrranno un risultato che indica ' [*tipo di PRODOTTO*]-ESU-Anno*X* aggiunta per [*EDIZIONE*]'
	- **d** L'indicazione Senza licenza nello stato di licenza è normale e non indica la presenza di un problema.

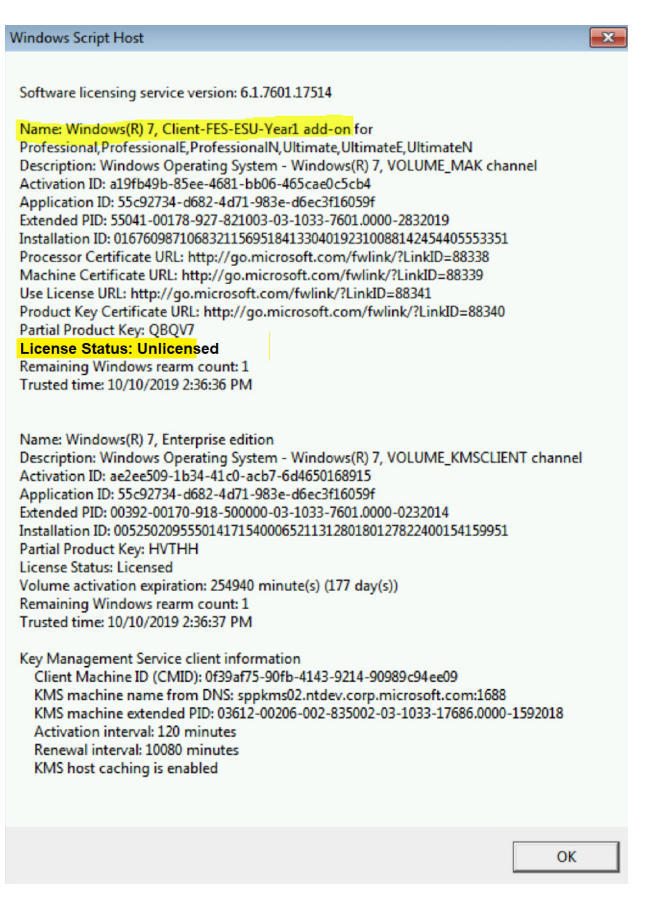

- **2** Verificare la corretta installazione dell'aggiornamento dello stack di manutenzione ESU (SSU):
	- **a** Aprire il prompt cmd.
	- **b** Eseguire "**wmic qfe**".
	- **c** Aggiornamento dello stack di manutenzione ESU (SSU)
		- **• KB4531786** o versioni successive per Windows 7 per sistemi integrati

**3** La convalida del sistema Windows 7 può ottenere aggiornamenti della sicurezza estesi da Microsoft

Questo aggiornamento non per la sicurezza facoltativo consentirà di verificare che i dispositivi Windows 7 Service Pack 1 (SP1) idonei possano continuare a ottenere aggiornamenti della sicurezza estesi (ESUs) dopo la data di fine del supporto del 14 gennaio 2020.

#### **Note:**

- **•** Questo aggiornamento non ha alcun contenuto di sicurezza effettivo. Questo aggiornamento è un pacchetto di test che Microsoft consiglia di distribuire in ambiente di test. Installare questo aggiornamento sui dispositivi idonei per ESU.
- **•** Questo aggiornamento può essere installato su architetture basate su x86 e su x64 per Windows 7 SP1
- **•** L'installazione di questo aggiornamento non ha alcun effetto sull'ottenimento degli aggiornamenti di sicurezza dopo il 14 gennaio 2020.

Per ulteriori informazioni, consultare [https://support.microsoft.com/en-us/help/4528069/update-for-eligible](https://support.microsoft.com/en-us/help/4528069/update-for-eligible-windows-7-and-server-2008-r2-devices-can-get-esu)[windows-7-and-server-2008-r2-devices-can-get-esu](https://support.microsoft.com/en-us/help/4528069/update-for-eligible-windows-7-and-server-2008-r2-devices-can-get-esu)

# <span id="page-10-0"></span>Appendice

### <span id="page-10-1"></span>Installazione dei prerequisiti e degli aggiornamenti di sicurezza ESU

Esistono diversi modi per installare questi aggiornamenti; il metodo utilizzato dovrà essere coerente con il processo attualmente in uso per installare gli aggiornamenti. Ogni articolo può avere un KB associato. Il metodo attualmente utilizzato può comprendere una delle seguenti opzioni:

- **•** Strumento di gestione dell'attivazione del volume (VAMT)
- **•** Gestione della configurazione del centro di sistema (SCCM)
- **•** Servizi di aggiornamento del server di Windows (WSUS)
- **•** Aggiornamento Windows (WU)
- **•** Uso manuale degli script
- **•** Strumenti di terze parti (attualmente in uso per l'installazione degli aggiornamenti)

#### <span id="page-10-2"></span>**Note importanti:**

#### **L'aggiornamento della licenza ESU deve essere installato per primo. Non installare la chiave ESU prima di installare l'aggiornamento della licenza!**

L'accesso alle risorse Microsoft per la sostituzione degli aggiornamenti di sicurezza verrà interrotto alla scadenza del termine specificato. Se i file scaricati durante l'iscrizione al programma di aggiornamento della sicurezza estesa vengono persi, danneggiati o resi inutilizzabili in altro modo dopo la scadenza della registrazione, è necessario rieffettuare la registrazione per ottenere nuovamente l'accesso.

EFI consiglia vivamente di eseguire un backup completo dell'immagine del sistema dopo il download e l'installazione degli aggiornamenti di sicurezza Microsoft più recenti.